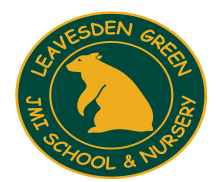

# **Leavesden Green JMI School & Nursery**

High Road, Watford, Hertfordshire, WD25 7QZ Tel: 01923 484340 admin@leavesden.eduction

29 January 2018

Dear Parents / Carers

### **Parent Lite App**

We have a new convenient way for you to access, review and request changes to the data held on you and your children direct from your phone.

What will you find in SIMS Parent:

- The contact details we have for you.
- Access to update your contact details, so we always have the most up-to-date information in case of an emergency.
- If you have more than one child at school, you'll have access this information for all your children.
- School term dates, inset dates

From 30 January 2019, you'll be able to access our new parent app via your smartphone, tablet or PC – anytime, anywhere.

### **Getting started with the SIMS Parent**

1. On the 30 January we will be sending you an activation email. Simply click on the link in the email from your tablet, PC or smartphone to activate your account.

2. You can then login using your normal Facebook, Twitter, Google or Microsoft username and Password.

3. The next stage is to download the app from the Google Play or Apple App store – search for SIMS Parent by Capita.

4. Log in to the app and you will be able to view your child's details.

Please note that your activation email is unique to you and should not be used by anyone else. If you require an additional login then please contact the office. Your activation email will expire after 14 days if it is not used, please also contact us if you require a replacement after this date.

**If you have not received an activation email please contact the office so we can check your email address.** 

Regards *M Savern*  Marie Savern Office Manager

## The SIMS Parent Lite

You will be sent an invitation to access your personalised account – this will be similar to the one below.

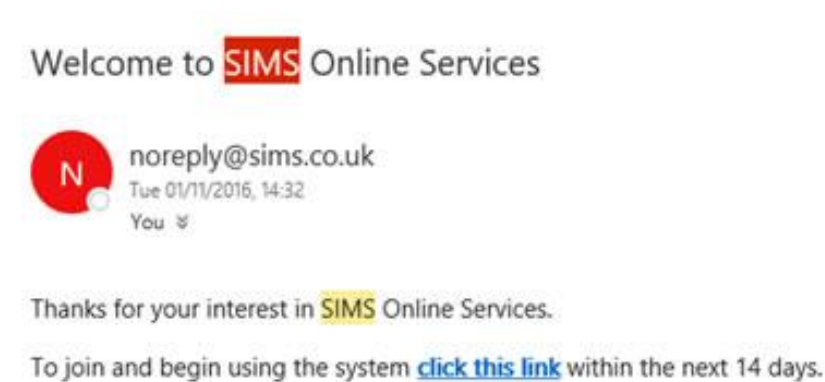

If the link doesn't work then go to this URL:

https://login.sims.co.uk/RegistrationV2/VerifyInitialAdmin

And use the invitation code T1DU8Q59U

When you click on the link you will be taken to the sign in page.

Download the App from google play store or apple store.

The Parent Lite App can be accessed via a single sign on which can be a variety of account types. If you do not have any of the below accounts there are instructions below to create one.

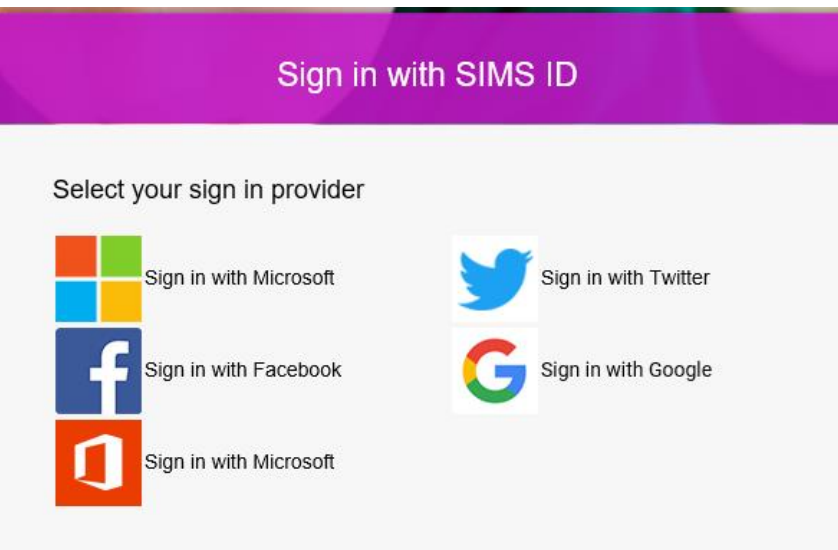

## **If you do not have a Google or Microsoft Account**

### **Creating a Google Account**

Instructions for how to set up a Google Account are available directly from Google [\(https://support.google.com/accounts/answer/27441?hl=en\).](file:///C:/Users/tracy.house/AppData/Local/Microsoft/Windows/INetCache/Content.Outlook/N0PQ9JM6/(https:/support.google.com/accounts/answer/27441%3fhl=en))

## **Creating a Microsoft Account**

Instructions for how to set up a Microsoft Account are available directly from Microsoft [\(http://windows.microsoft.com/en-GB/windows-live/sign-up-create-account-how\)](http://windows.microsoft.com/en-GB/windows-live/sign-up-create-account-how).